```
Spring Tools |4
```
[Spring Tools |4](https://spring.io/tools)

## **Prerequisite**

```
• Install Java JDK
  • Set Environments; PATH, ...
// 설치 후 shell에서 자바 버전 확인
$ java -version
// change directory @mac
$ cd /Library/Java/JavaVirtualMachines/
// JAVA_HOME path 설정
// Shell이 bash인 경우 path 설정
$ vi ~/.bash_profile
// 환경 변수 설정 후 jdk 버전 확인
$ java -version
```
export JAVA\_HOME=/Library/Java/JavaVirtualMachines/jdk1.8.0\_311.jdk/Contents/Home

# **for Eclipse**

### **Settings**

- 1. Download jar file
- 2. Unpack jar file
- 3. Executable Folder; <jar filename folder>/contents
- 4. Edit **SpringToolSuite4.ini** file
	- $\circ$  -vm; specify javaw.exe with full path
	- $\circ$  -javaagent; add lonbok.jar with full path
	- ? -Dosgi.requiredJavaVersion; 1.8? 11?

```
\sim-startup
 plugins/org.eclipse.equinox.launcher_1.5.700.v20200207-2156.jar
 --launcher.library
 plugins/org.eclipse.equinox.launcher.win32.win32.x86_64_1.1.1200.v
 20200508-1552
 -product
 org.springframework.boot.ide.branding.sts4
```

```
--launcher.defaultAction
openFile
-vm
C:/..../java-1.8.0-openjdk-1.8.0.212-1/bin/javaw.exe
-vmargs
-Dosgi.requiredJavaVersion=1.8
-Dosgi.dataAreaRequiresExplicitInit=true
-Xms256m
-Xmx2048m
--add-modules=ALL-SYSTEM
-javaagent:C:\....\lombok.jar
```
#### **Open Project**

- 1. Open Workspace
- 2. Import Project(Package Explorer)
- 3. Select Project Type(Gradle | Maven)
- 4. Browse Project Root Directory
- 5. Check Imported Packages in Package Explorer
- 6. STS4; [Window] → [Show View] → [Project Explorer]
- 7. Change Text File Encoding; [Preferences] → [General > Workspace] →
	- Text file encoding; Other: **UTF-8**
	- New text file line delimiter; Oterh: **Unix**

#### **Run**

- [Boot Dashboard]
	- select a package & run

#### **Lombok**

#### [Project Lombok](https://projectlombok.org/download)

• [\[Lombok\]](https://the-dev.tistory.com/27) [롬복 설치 및](https://the-dev.tistory.com/27) [STS\(eclipse\)](https://the-dev.tistory.com/27) [연동하기](https://the-dev.tistory.com/27)

### **for Visual Studio Code**

#### **Install Extensions**

- Extension Pack for Java by Microsoft
- Spring Boot Tools by Pivotal Spring Boot Extension Pack by Pivotal

#### **Create Project**

- Command Palette ( $\mathcal{H} + \hat{v} + P$ , Ctrl+Shift+P); spring initializr
	- 1. Choose One(Add Starters/Create a Gradle Project/Create a Maven Project)
	- 2. Specify Spring Boot version;
	- 3. Specify prject language; Java / Kotlin / Groovy
	- 4. Input Group Id; com.example
	- 5. Input Artifact Id; demo
	- 6. Specify packaging type; Jar / War
	- 7. Specify Java version; 11/ 17 / 8
	- 8. Search for dependencies;
		- **Spring Boot DevTools** (\*)
		- **Spring Web**  $(*)$
	- 9. Choose Directory to make a project

From: <https://theta5912.net/> - **reth**

Permanent link: **[https://theta5912.net/doku.php?id=public:computer:spring\\_tools&rev=1637291534](https://theta5912.net/doku.php?id=public:computer:spring_tools&rev=1637291534)**

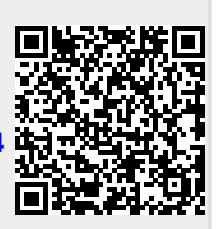

Last update: **2021/11/19 12:12**